## **Korleis oppdatere kontoinformasjon i ØKS**

1. Logg inn i ØKS → Trykk på «Vedlikehold» → «Skogfondskonto»

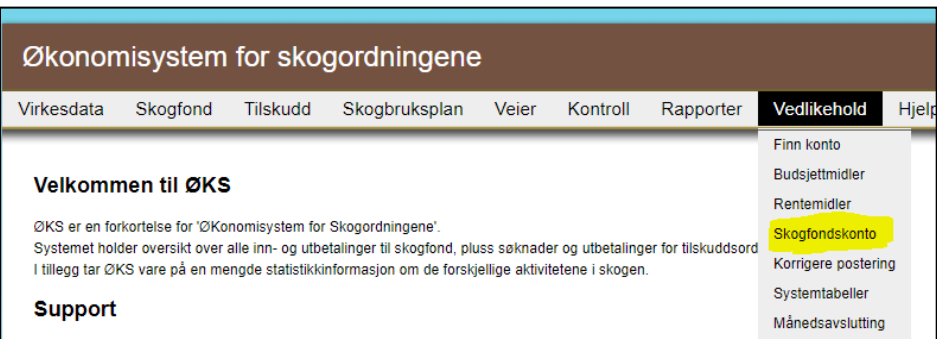

2. La det stå «Alle» i kategori og trykk deretter «Søk»

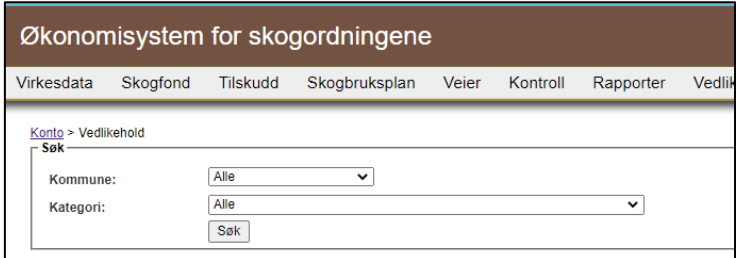

- 3. Ulike feilmeldingar:
	- «**Eigedom finst ikkje i LREG»** → Sjekk i matrikkelen om eigedomen finst. Skogfondskontoen må knytast til ein *landbrukseigedom* som er i Landbruksregisteret.
	- «**Eigedom ikkje aktiv i LREG»** → Slå opp eigedomen i matrikkelen. Er eigedomen ein grunneigedom under ein annan landbrukseigedom? Skogfondskonti skal knytast til *landbrukseigedom,* ikkje grunneigedom.
	- **«Kontoeigar har inga eigedomstilknyting til eigedomen»** → Personen med eit 1-tal under «Eiertilknytning» er den som står som eigar i matrikkelen. Sjekk matrikkelen dersom du er usikker, og dersom det er fleire eigarar.
	- «**Kontoeigar er ikkje aktiv» og «Kontoeigar er død, men konto er ikkje markert som dødsbu**» → Dersom eigaren er død, må du endre «Persontype» til «2 - Dødsbo».